# **CommServiceManager**

**User guide**

# **Index of contents**

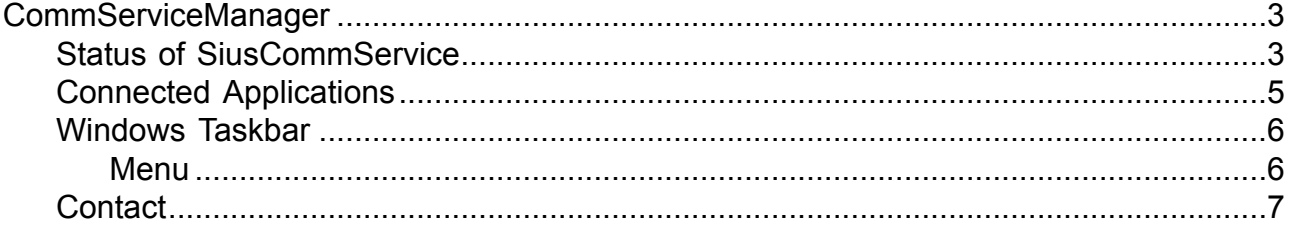

### **CommServiceManager**

<span id="page-2-0"></span>The CommServiceManager controls and shows detailed status information of the SiusCommService. The SiusCommService can be started and stopped from the CommServiceManager.

<span id="page-2-1"></span>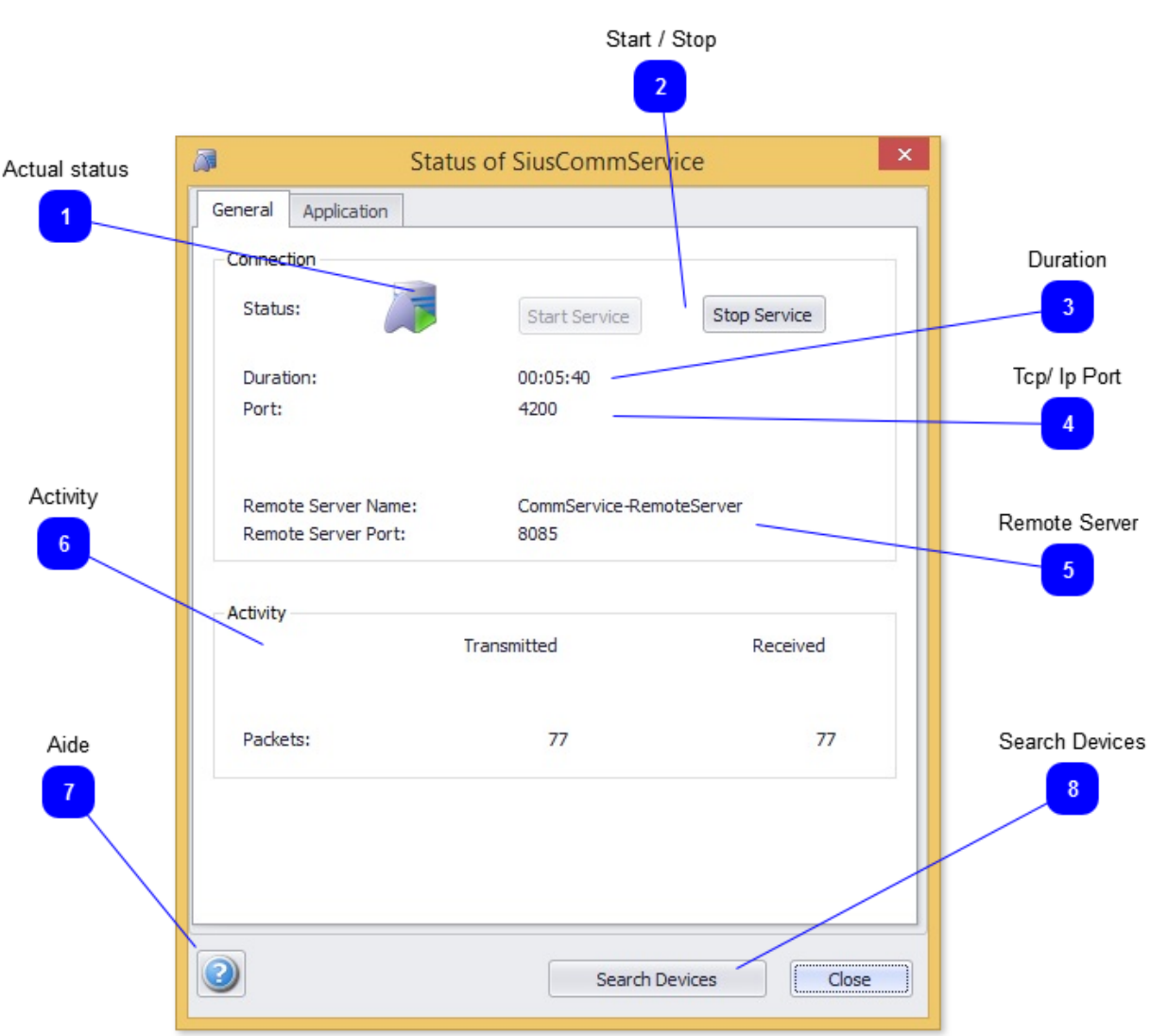

**Status of SiusCommService**

Shows the actual status of the SiusCommService, whether he is running or stopped.

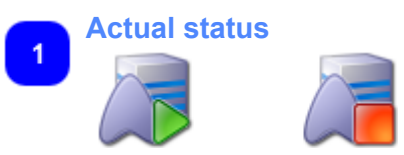

This icon shows the status of the SiusCommService. It can be running (green) or stopped (red).

**Start / Stop** $\overline{2}$ 

June 2014 SIUS Page 3/7

Start Service

**Stop Service** 

Starting and stopping of the SiusCommService.

During the startup the SiusCommService scans for the connected devices and presents them under "Application".

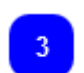

#### **Duration** Duration:

00:05:40

Shows the run time of the SiusCommService.

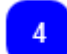

#### **Tcp/ Ip Port**

Port:

4200

Shows the port number for the communication between SiusCommService and the connected applications.

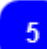

#### **Remote Server**

Remote Server Name: Remote Server Port:

CommService-RemoteServer 8085

Shows name and port of the server, which is responsible for the communication between CommServiceManager and SiusCommService.

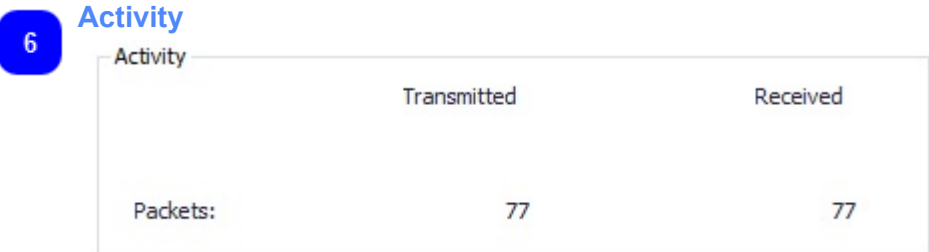

Shows how many packets are sent to the SiusCommService and how many are distributed to the connected applications.

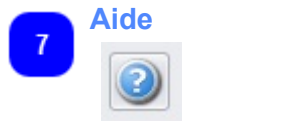

Click on the button to get the help file.

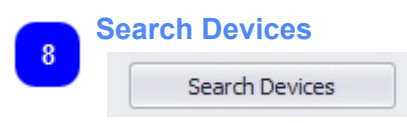

If a connected device is found after the startup scan and this device loses their connection to the SiusCommService, the connection quality shows "Disconnected". With "Search Devices" all the disconnected devices will be reconnected after a successful search.

# **Connected Applications**

<span id="page-4-0"></span>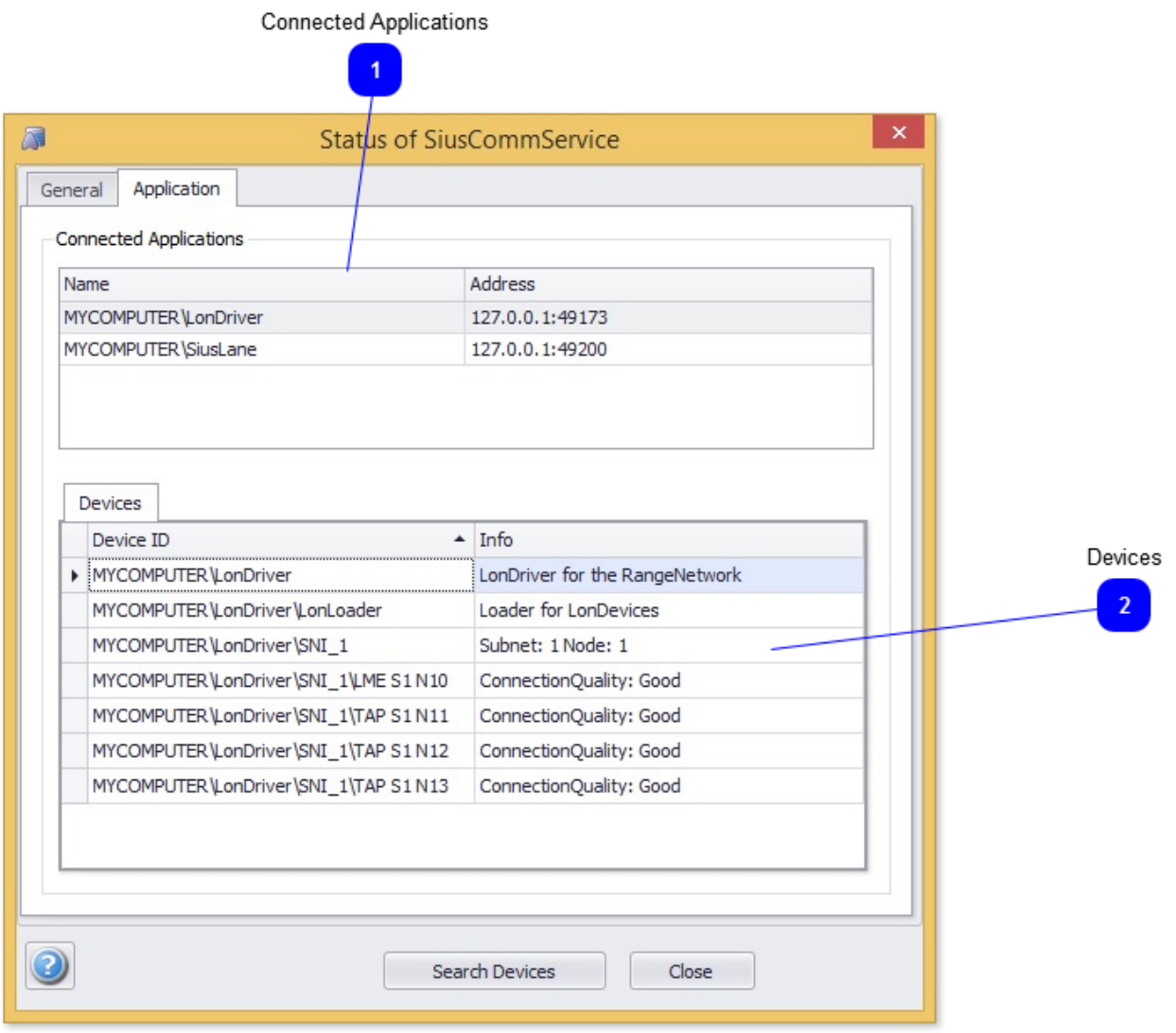

In this window, all to the SiusCommService connected applications and devices are listed. Their names and addresses are shown.

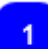

### **Connected Applications**

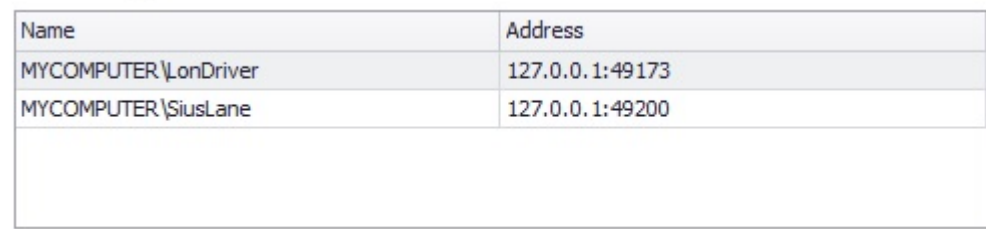

The different applications and interfaces with their addresses are listed.

 $\overline{\mathcal{L}}$ 

#### **Devices**

### Devices

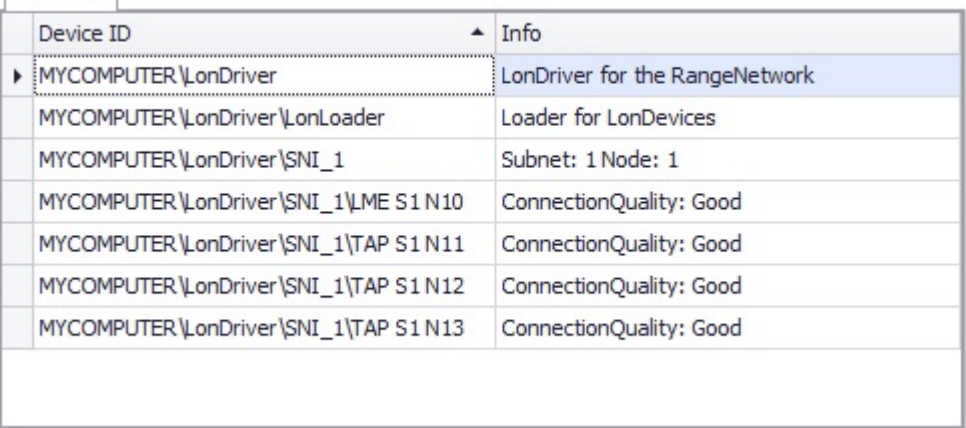

All connected devices and communcation interfaces are listed.

During the startup the SiusCommService scans for the connected devices.

The connection quality of the devices will be determined. If a device loses their connection to the SiusCommService, the connection quality will be set to "Disconnected". With "Search Devices" all the disconnected devices will be reconnected after a successful search and the connection quality set to "Good".

### **Windows Taskbar**

<span id="page-5-0"></span>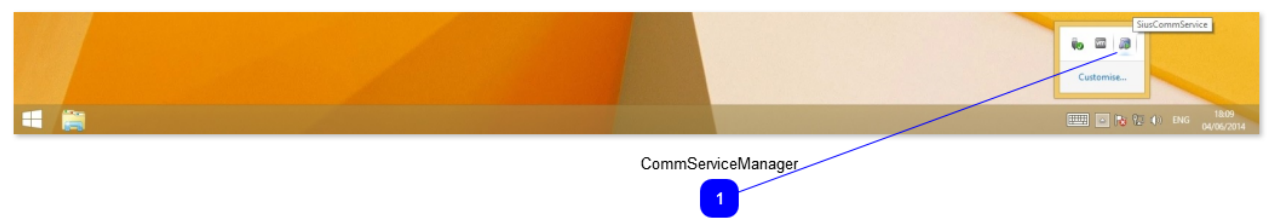

By clicking once with the right mouse button on the icon of the CommServiceManager in the taskbar, the menu appears.

Double clicking with the left mouse button, directly shows the status window.

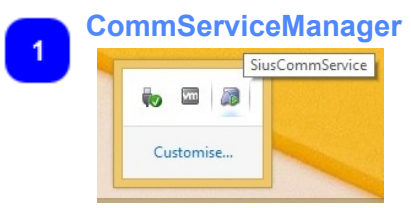

<span id="page-5-1"></span>The icon shows if SiusCommService is running or stopped.

#### **Menu**

**SIUS** 

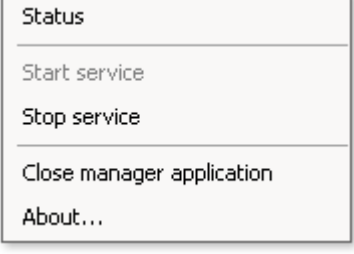

SiusCommService can be started, stopped and details concerning its status can be showed. If you press 'Shut down', the application CommServiceManager will be terminated and its icon in the taskbar disappears.

### **Contact**

#### <span id="page-6-0"></span>**Our Address**:

SIUS AG Im Langhag 1 8307 Effretikon **SCHWEIZ** 

Phone: +41 (0)52 354 60 60<br>Fax: +41 (0)52 354 60 66 +41 (0)52 354 60 66

E-mail: support@sius.com Web site: www.sius.com